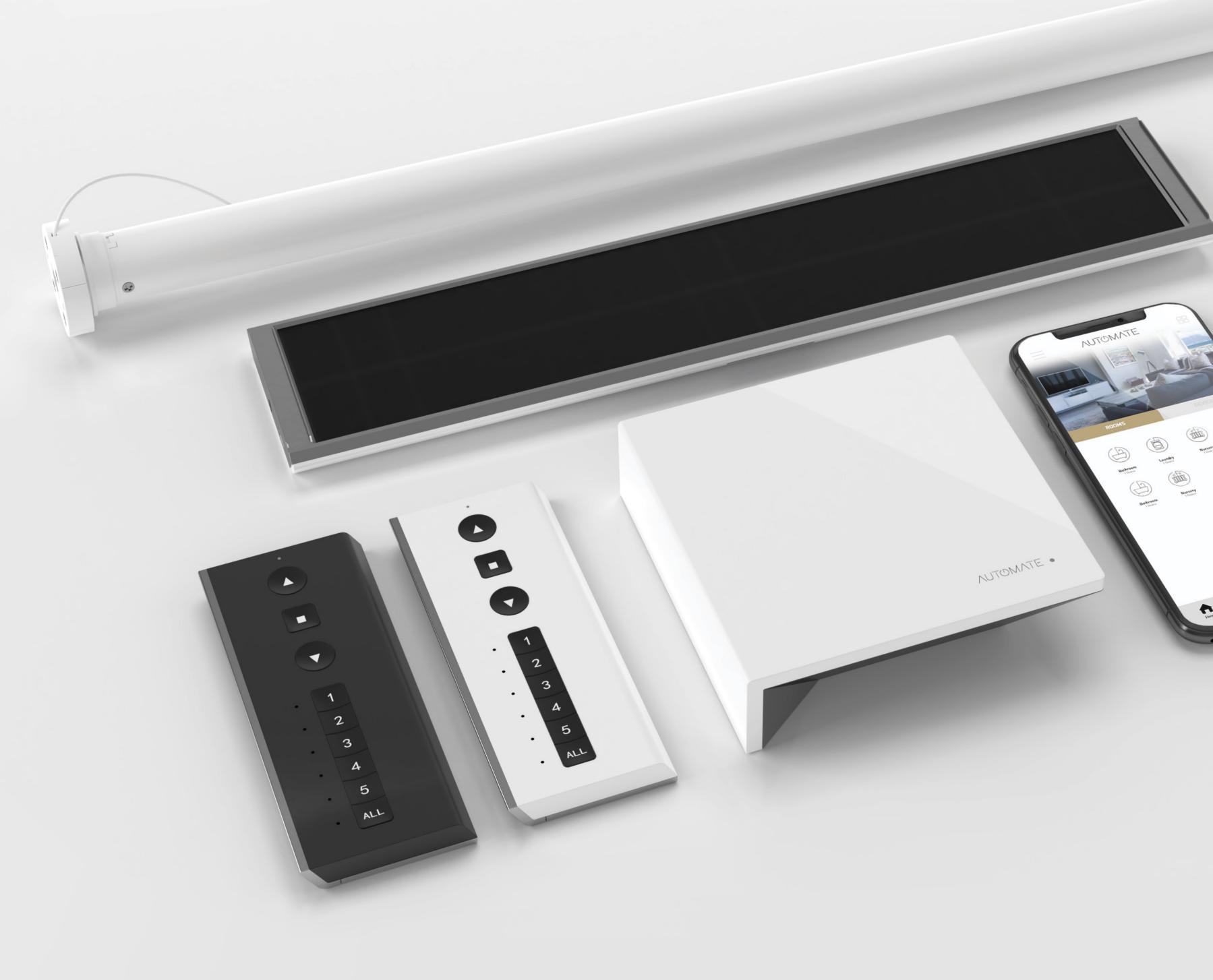

# 

A DIVISION OF ROLLEASE ACMEDA

## Quick Programming Guide

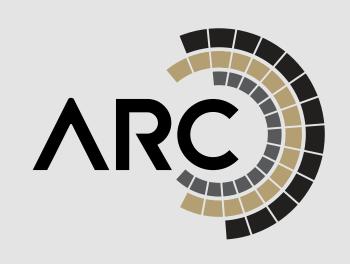

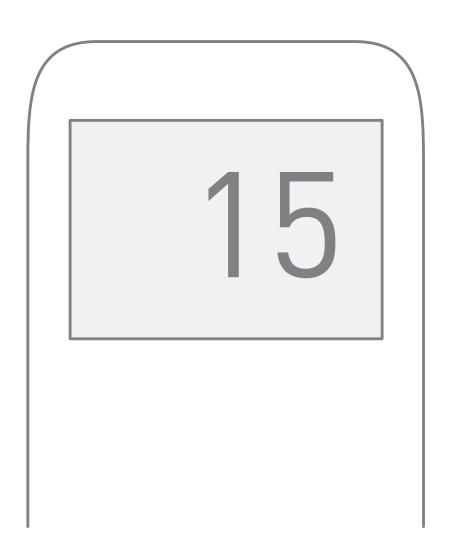

# 1.Pair shade to remote

Select channel on controller.

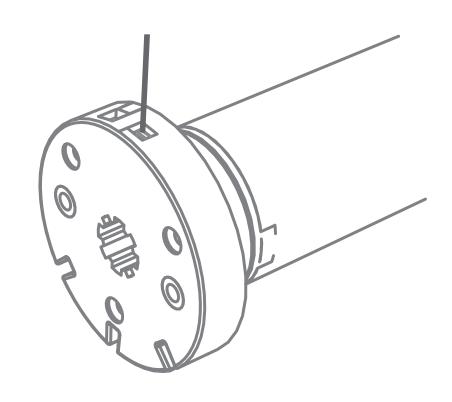

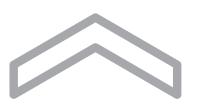

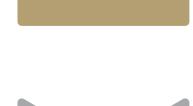

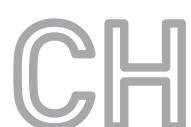

Hold **P1** button on motor head.

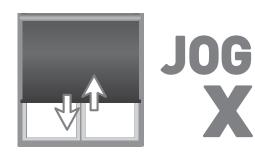

Release **P1** button on motor head.

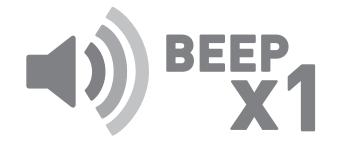

Hold **STOP** on controller.

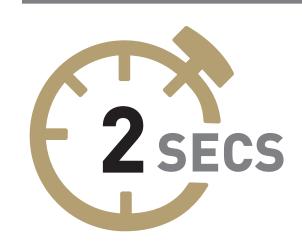

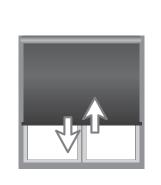

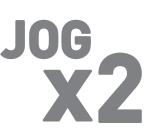

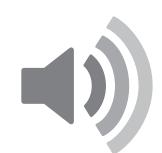

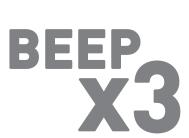

# 2.Change motor direction

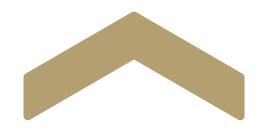

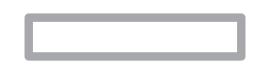

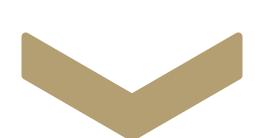

To reverse shade direction, hold both **UP** and **DOWN** until the motor responds.

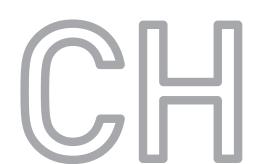

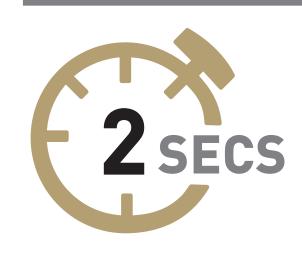

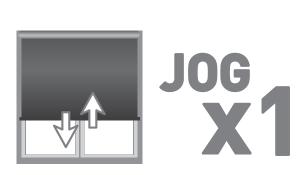

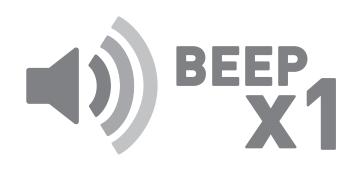

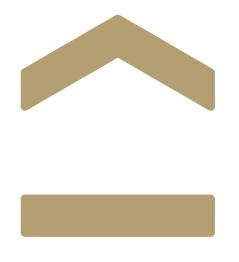

# 3.Set top limit

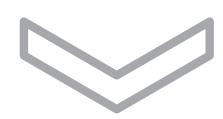

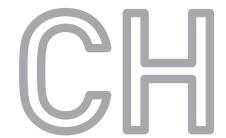

To save upper limit, hold both **UP** and **STOP**.

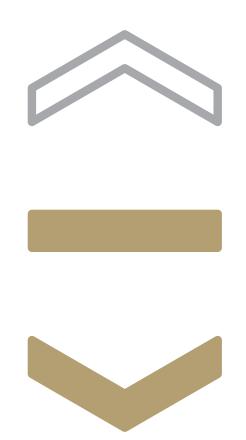

# Set lower limit

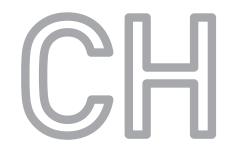

To save lower limit, hold both **DOWN** and **STOP**.

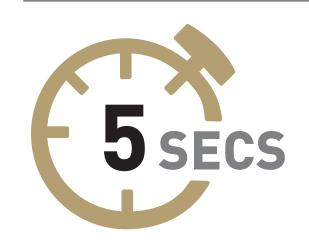

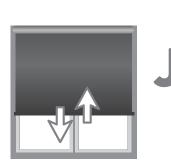

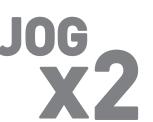

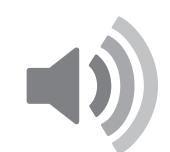

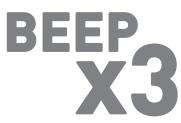

## 4. Adjust lower limit

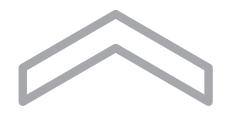

Hold both **DOWN** and **STOP** on controller.

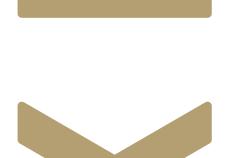

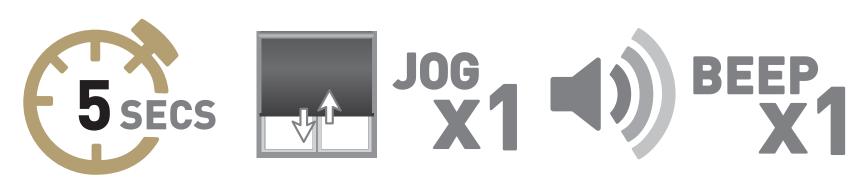

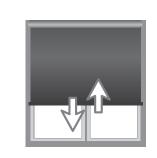

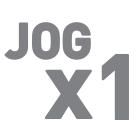

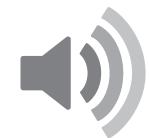

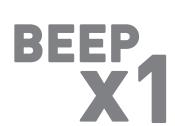

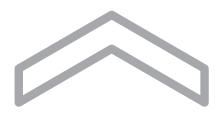

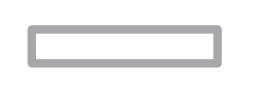

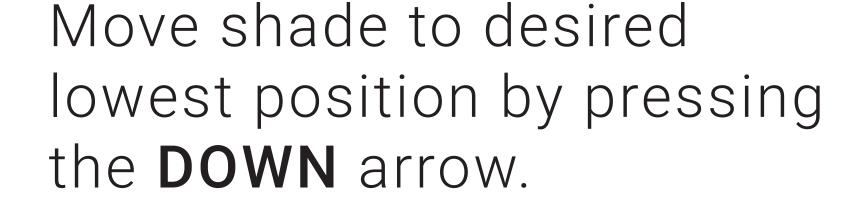

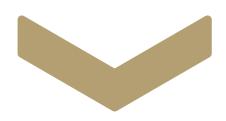

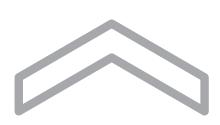

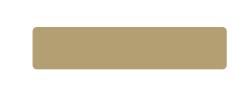

To save lower limit, hold both **DOWN** and **STOP**.

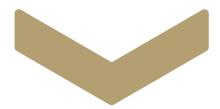

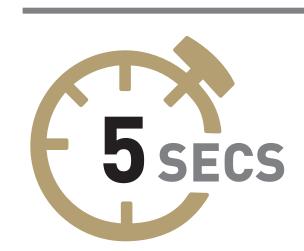

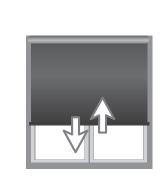

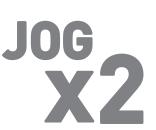

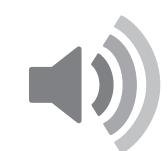

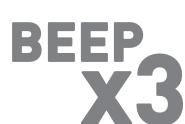

# 5. Adjust upper limit

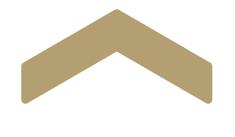

Hold both **UP** and **STOP** on controller.

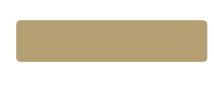

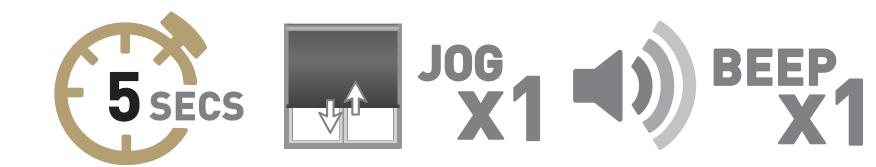

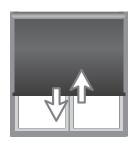

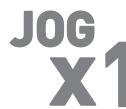

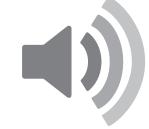

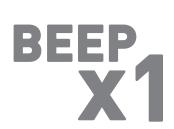

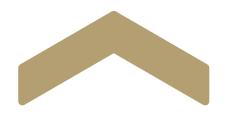

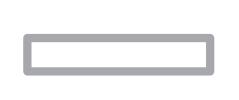

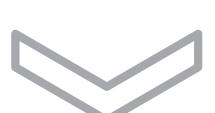

Move shade to desired upper position by pressing the **UP** arrow.

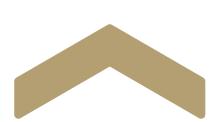

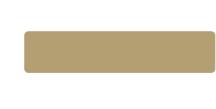

To save upper limit, hold both **UP** and **STOP**.

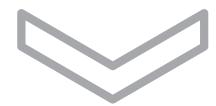

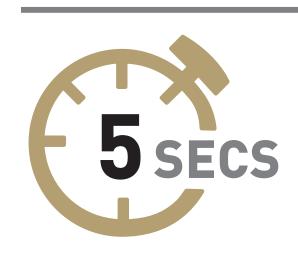

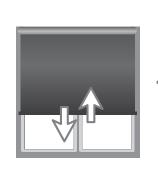

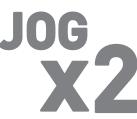

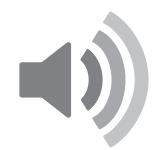

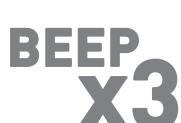

# 6.Set/Delete a Favorite Position

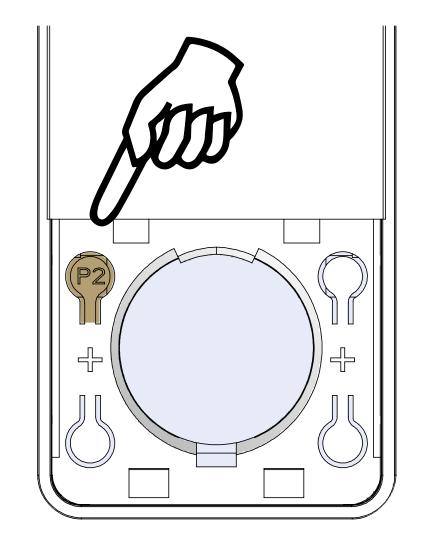

Press P2 on controller.

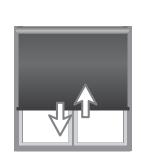

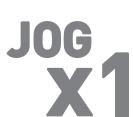

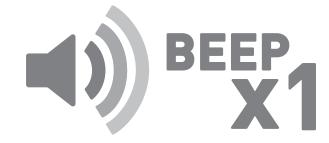

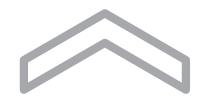

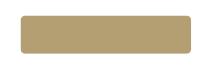

Press **STOP** on controller.

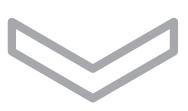

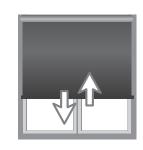

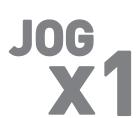

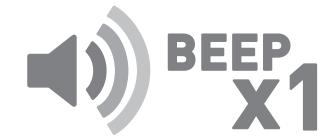

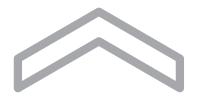

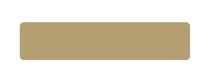

Press **STOP** on controller.

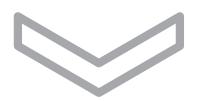

**MOTOR RESPONSE** 

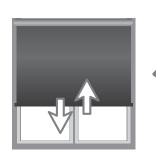

JOG X2

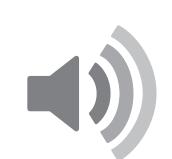

BEEP X3

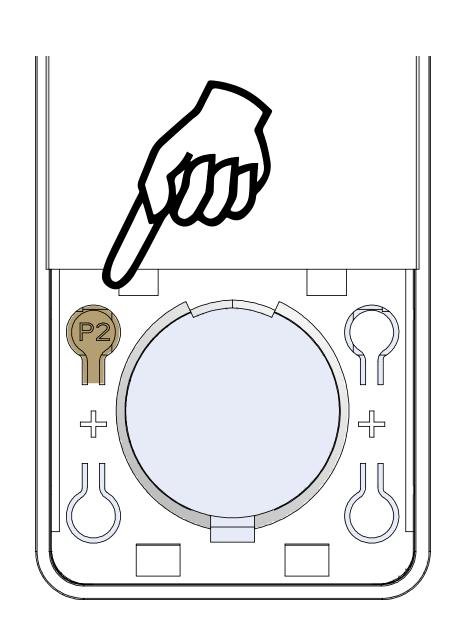

# 7. Create/Delete groups using P2

Press P2 on controller A.

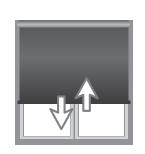

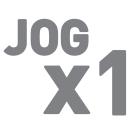

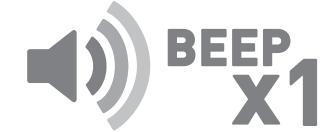

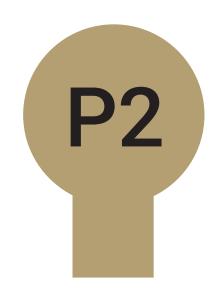

Press P2 on controller A.

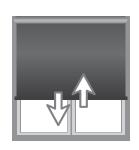

JOG X1

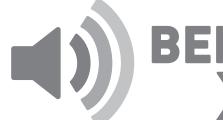

SEEP X1

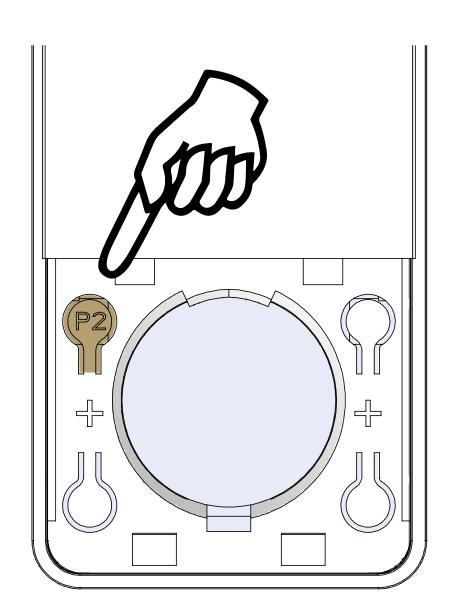

Press P2 on controller B.

MOTOR RESPONSE

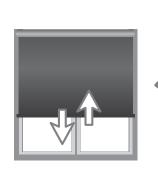

JOG X2

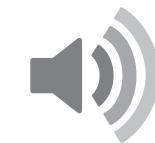

BEEP X3

# 8. Adjust Motor Speed

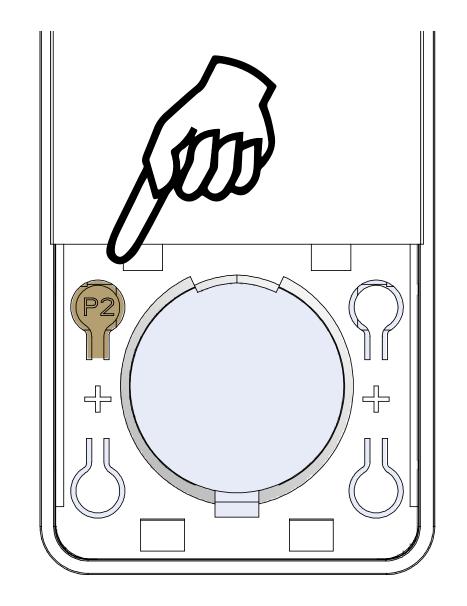

Press P2 on controller.

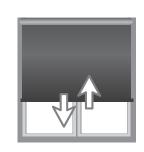

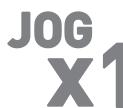

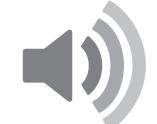

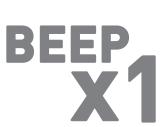

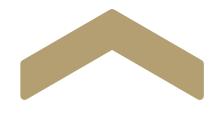

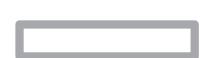

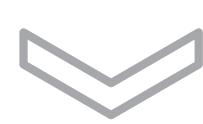

Press **UP** on controller.

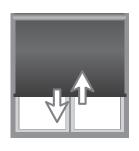

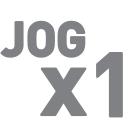

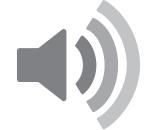

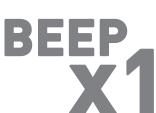

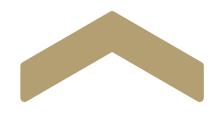

Press **UP** on controller.

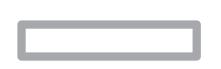

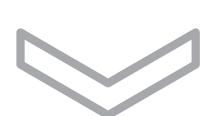

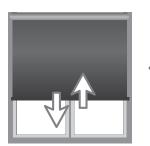

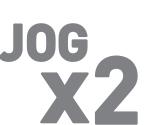

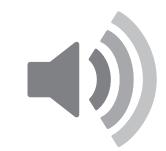

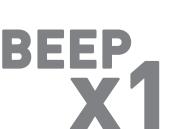

## 9.Lock Remote

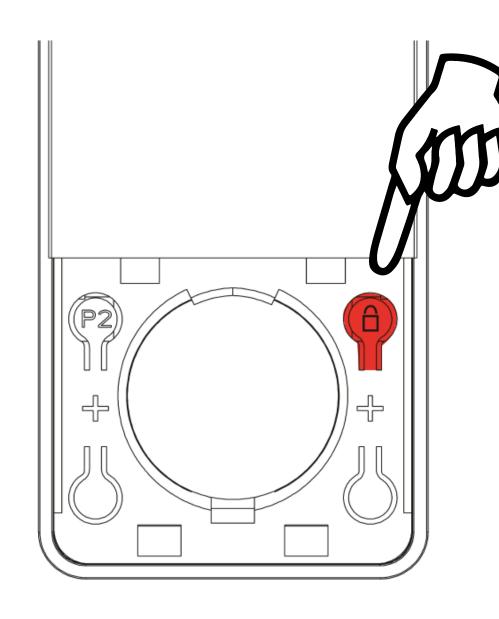

To switch modes, hold right **LOCK** button for **5 seconds**.

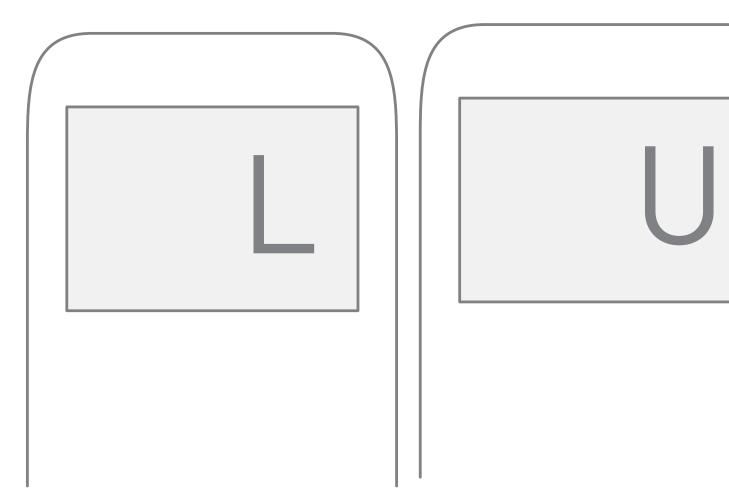

## For 15 CH

LCD displays "L" when locked, LCD displays "U" when unlocked.

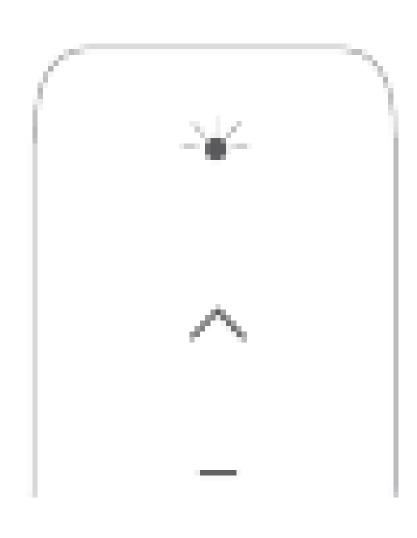

## For 1 CH

LED solid on when locked LED blinking when unlocked

## 10. Hide Channels

Your multi channel remote can be configured to have anywhere between 1 or 15 visible channels. Inactive channels will not be visible when scrolling through the CH selection.

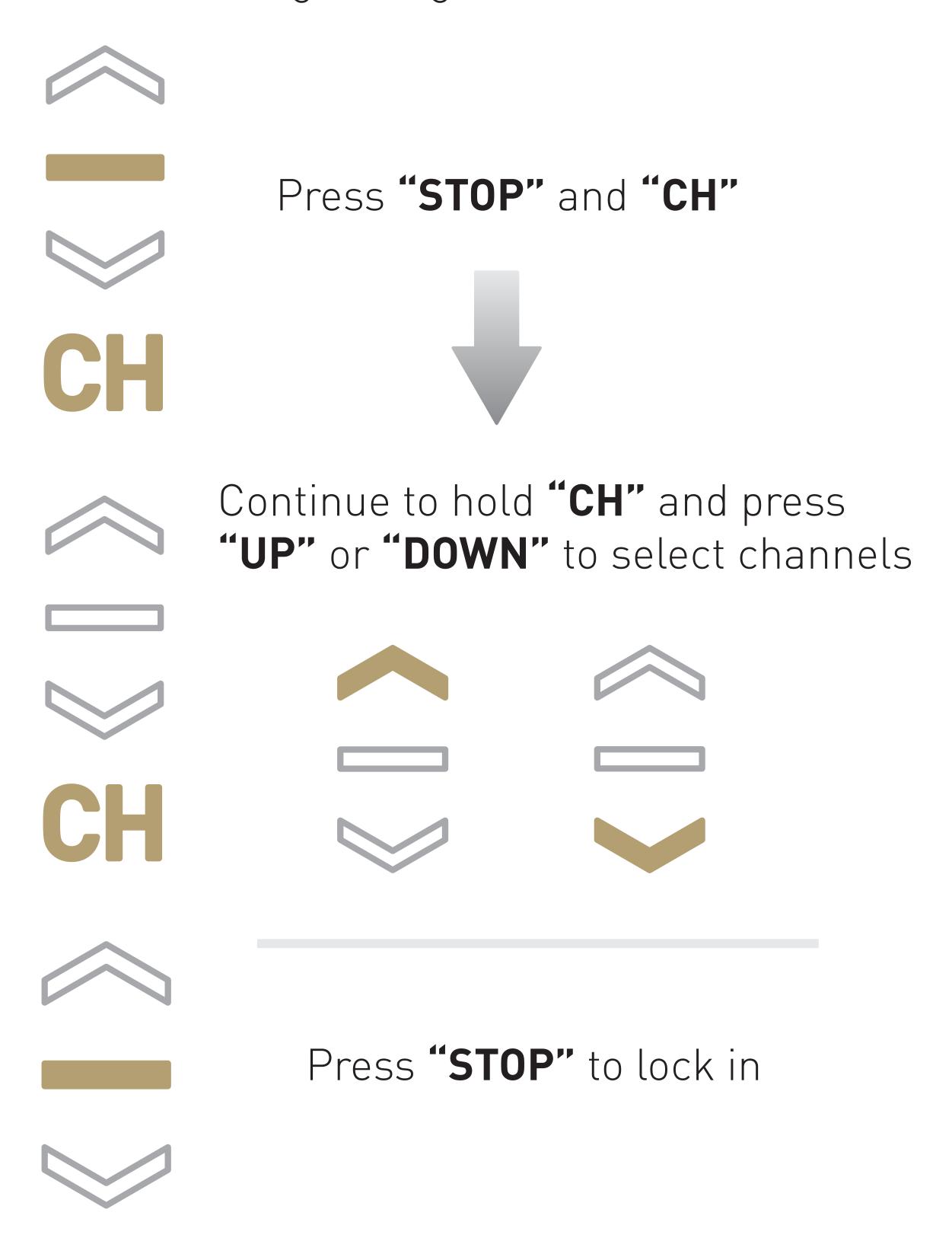

## 11.Setting Modes

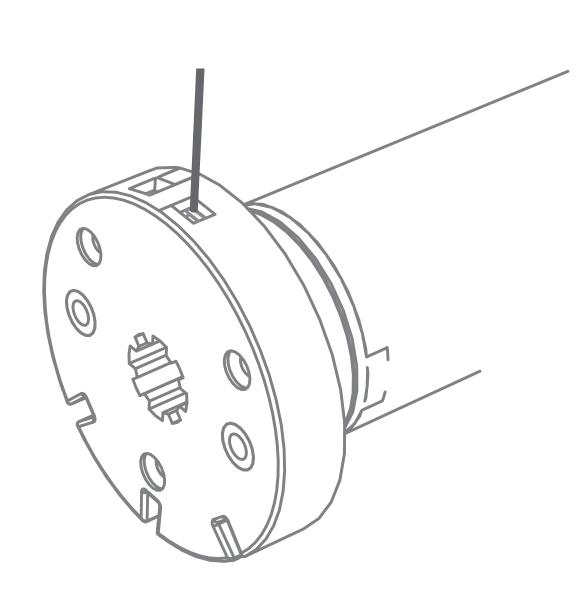

The **P1 Button** is utilized to administer motor configurations as described below.

Hold **P1 button** on motor head

### **ACTIVE PAIRING MODE**

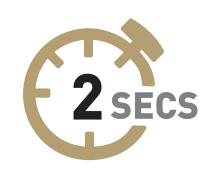

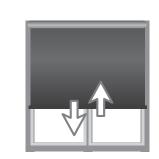

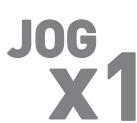

### SLEEP MODE

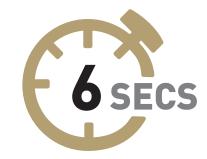

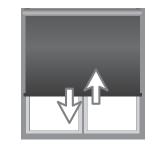

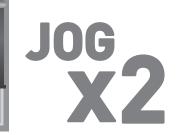

### REVERSE DIRECTION

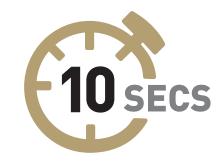

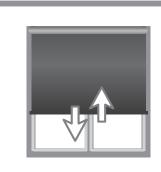

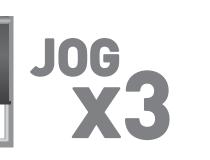

## RESET TO FACTORY SETTINGS

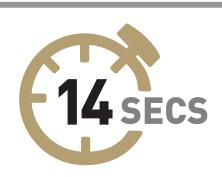

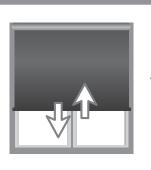

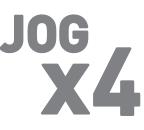

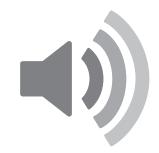

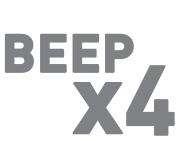

## 12.Step Mode

Default motor mode is Roller after initial Limits have been set, use following steps to change to Step Mode.

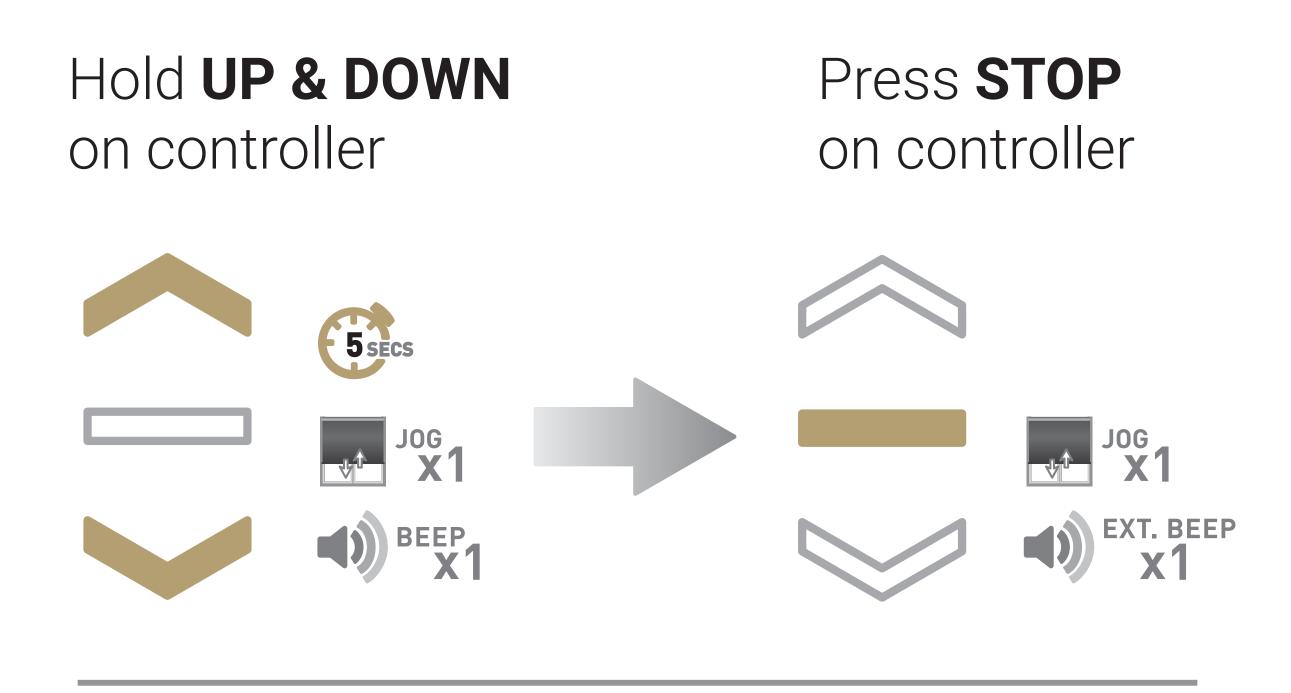

If motor is in Step Mode, use following steps to change to Roller Mode

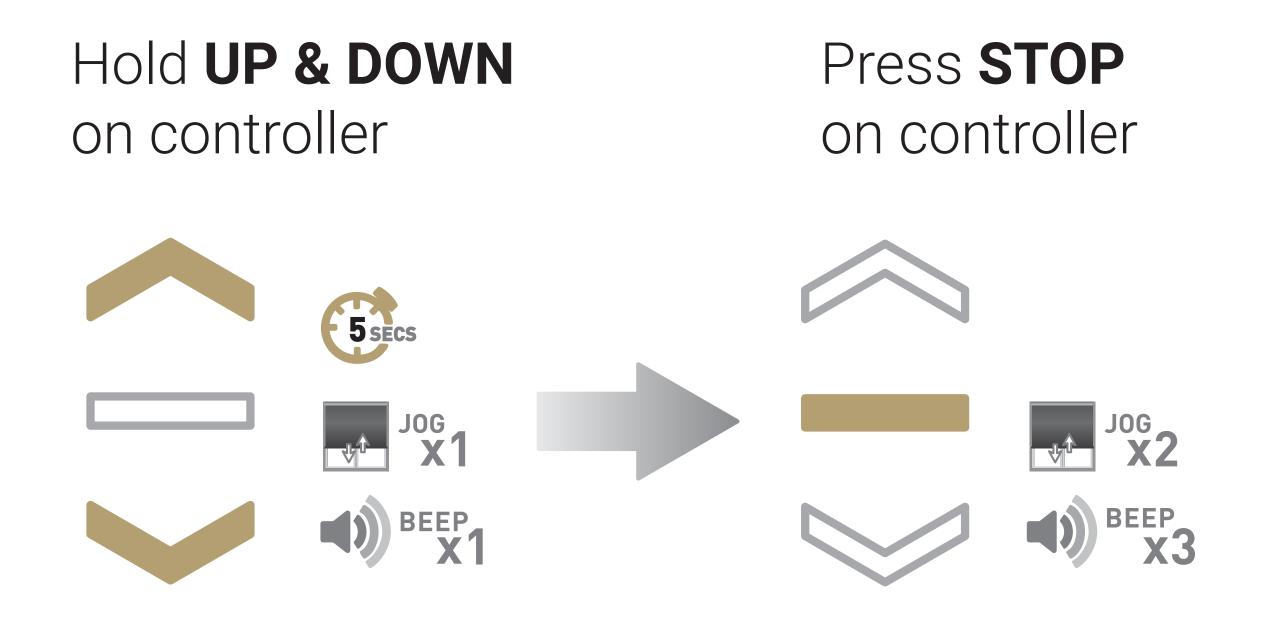

### ROOMS

Group Automate shades by room and conveniently control them accordingly.

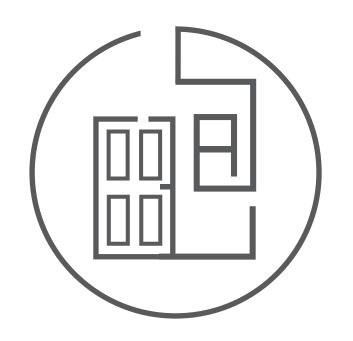

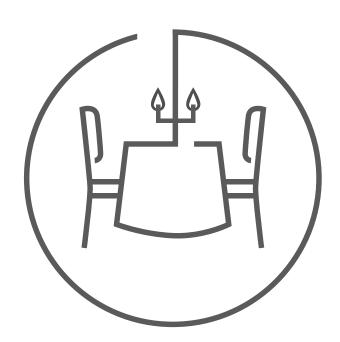

### **SCENES**

Personalise shade control and organise how your shades operate by specific daily events.

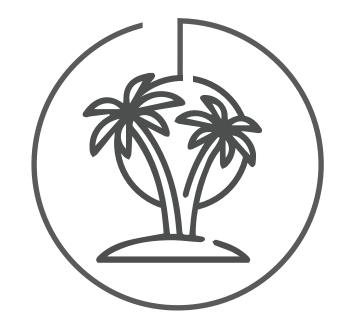

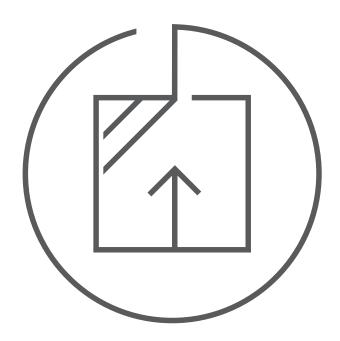

## **TIMERS**

Set and forget. Lower, raise and activate shade scenes automatically at the optimal time.

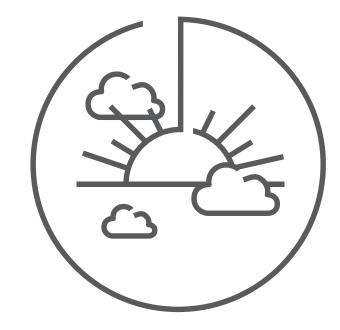

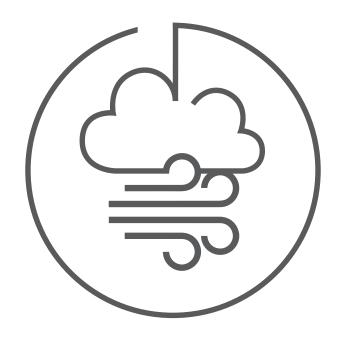

### **MULTIPLE SHADE TYPES**

Awnings, Roller shades, External shades, Cellular ... Control every shade type from one screen.

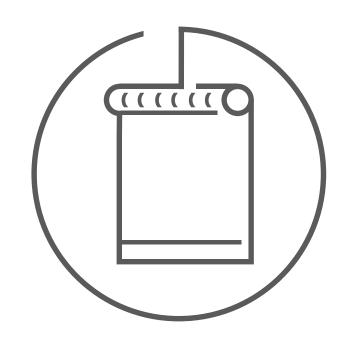

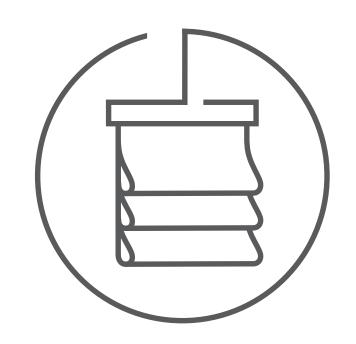

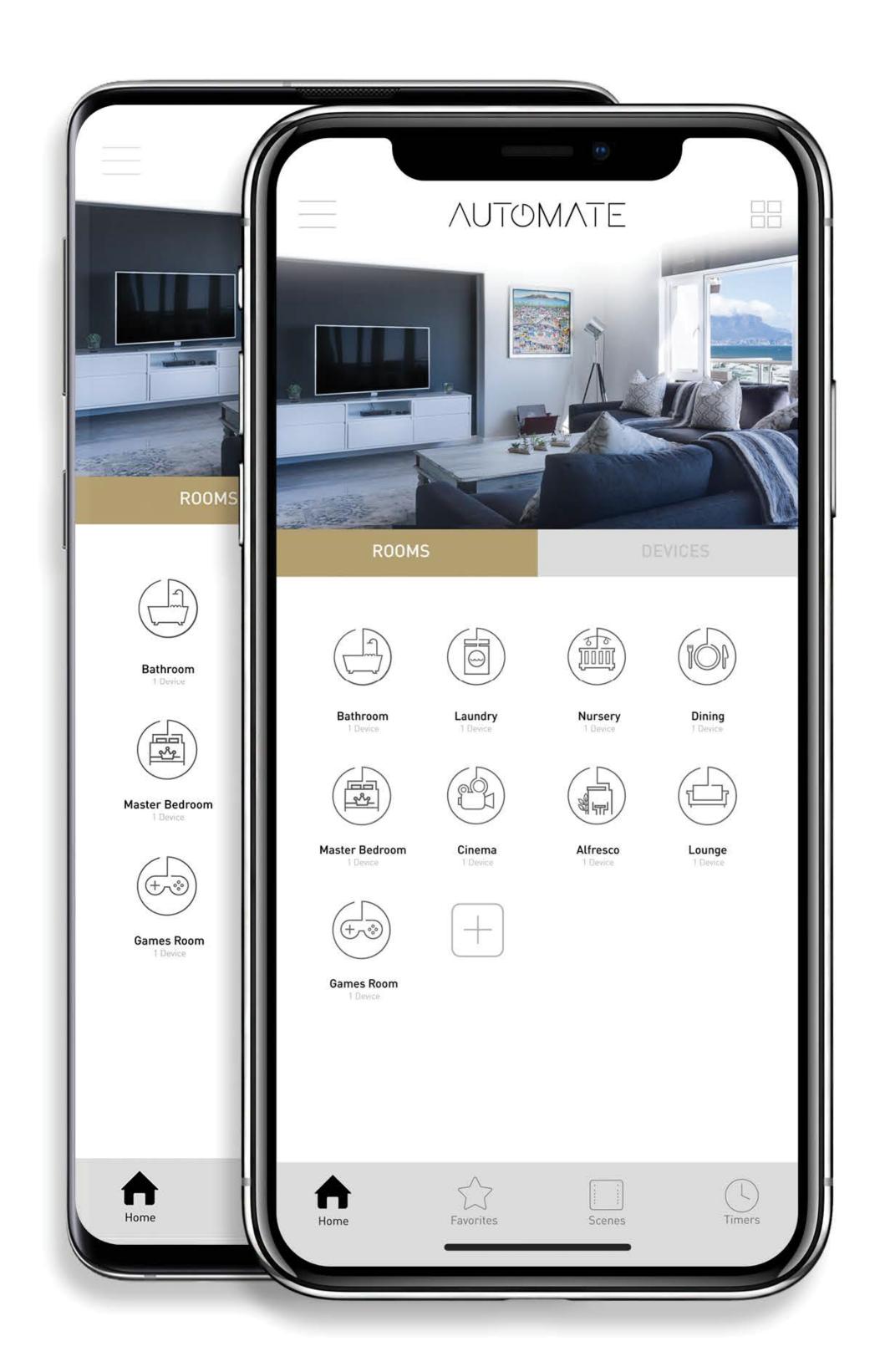

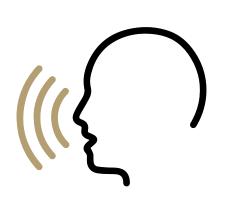

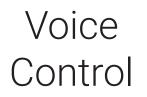

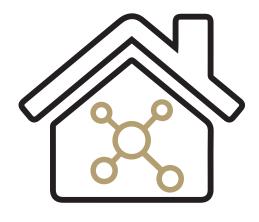

Home Automation Integration

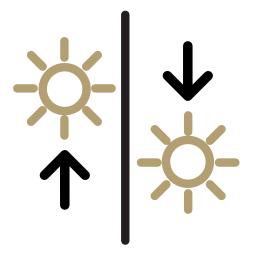

Sunrise & Sunset Detection

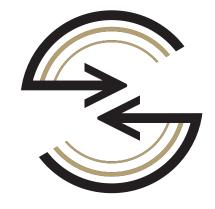

Live Feedback

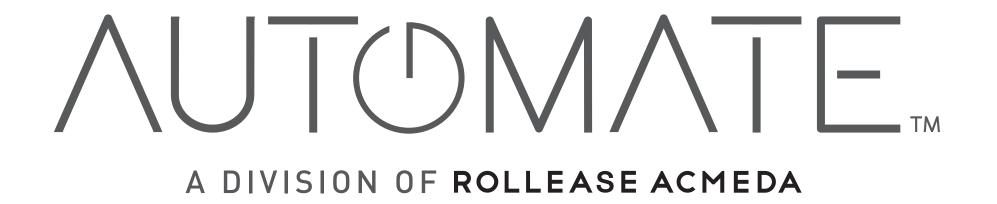

## +1 203-590-5318

## ustechsupport@rolleaseacmeda.com

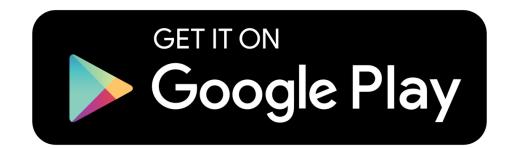

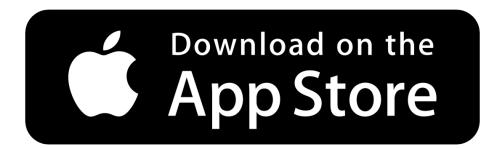

automateshades.com

v 2020.03 MK91-9999-AUTPOC